## Fichier:How to Delete Tidal Account Permanently without Subscription tidal-help-submit-a-request.jpg

# **SUBMIT A REQUEST**

<sup>3</sup> Please include as much information and detail in your request as possible.

#### What can we help you with today?

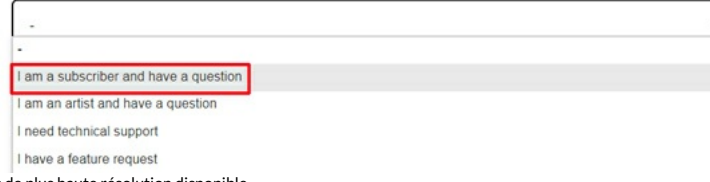

Pas de plus haute résolution disponible.

[How\\_to\\_Delete\\_Tidal\\_Account\\_Permanently\\_without\\_Subscription\\_tidal-help-submit-a-request.jpg](https://wikifab.org/images/6/61/How_to_Delete_Tidal_Account_Permanently_without_Subscription_tidal-help-submit-a-request.jpg) (600 × 299 pixels, taille du fichier : 51 Kio, type MIME : image/jpeg)

How\_to\_Delete\_Tidal\_Account\_Permanently\_without\_Subscription\_tidal-help-submit-a-request

### Historique du fichier

Cliquer sur une date et heure pour voir le fichier tel qu'il était à ce moment-là.

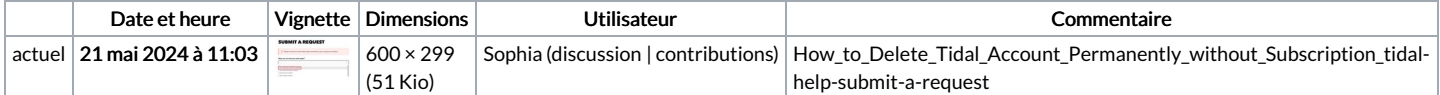

Vous ne pouvez pas remplacer ce fichier.

#### Utilisation du fichier

La page suivante utilise ce fichier :

How to Delete Tidal Account [Permanently](https://wikifab.org/wiki/How_to_Delete_Tidal_Account_Permanently_without_Subscription) without Subscription

### Métadonnées

Ce fichier contient des informations supplémentaires, probablement ajoutées par l'appareil photo numérique ou le numériseur utilisé pour le créer. Si le fichier a été modifié depuis son état original, certains détails peuvent ne pas refléter entièrement l'image modifiée.

Logiciel utilisé | Adobe Photoshop CC 2018 (Windows)